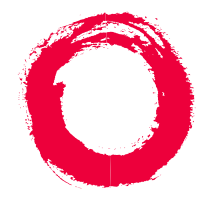

**Lucent Technologies Bell Labs Innovations** 

# **DEFINITY ONE™Communications System**

Release 2.0AUDIX AdministrationCommand Line Quick Reference Card

> 555-233-737Comcode 108671520Issue 2June 2000

# **The Command Line**

The commands to activate the AUDIX administration screens have the following order:

Verb + object/object-phrase + (Optional) qualifiers

#### **Command Line Verbs**

The first command line element is the verb. The following is a list of command line verbs:

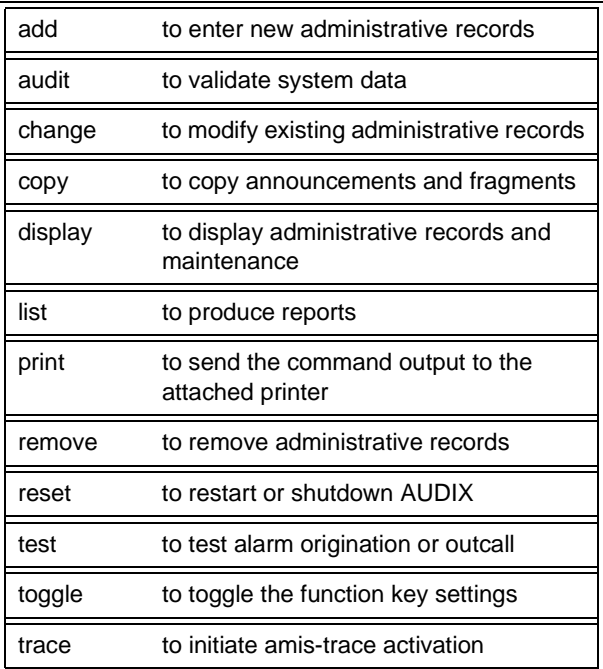

The following is a list of command line verbs that are complete commands. For example, when the user types "exit" there is no object or object-phrase following it.

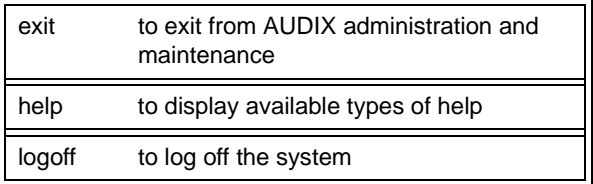

# **Command Line Object/Object-Phrases**

The second command line element is the object or object-phrase. This element is usually a screen name. The screen name consists of one or more words that identify the screen where the command is to be applied.

Press the Choices function key at anytime to display the list of available objects and object-phrases.

#### **Command Line Qualifiers**

The third command line element is the qualifier. The qualifier is usually a user extension number, a date, a user name, or other specific parameter. A qualifier with an embedded space, such as the user name Jane Doe, must be put in quotation marks, for example, "Jane Doe."

#### **Command Line Editing**

The following lists the editing/cursor movements that are possible in the command line.

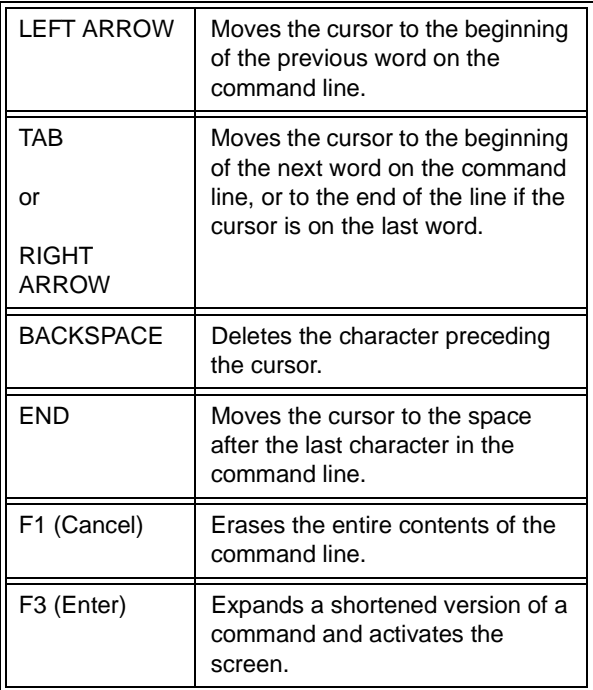

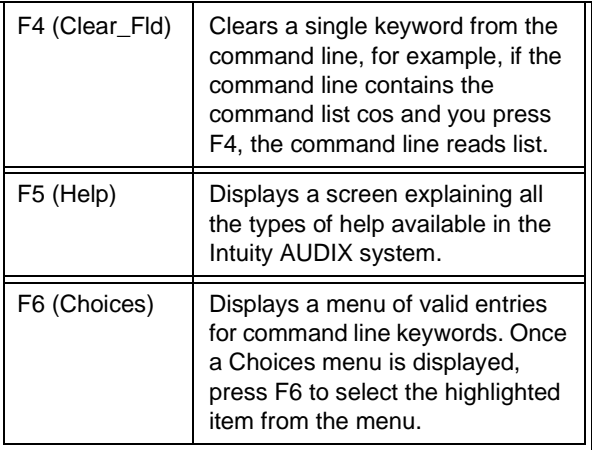

#### **Command Line History**

The system memory retains a list of the 10 most recently entered commands. The following list the ways you can move through command line entries.

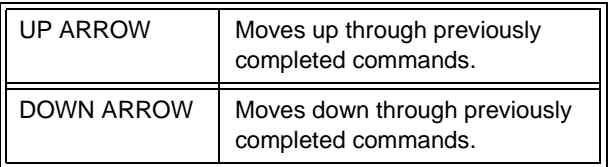

The retrieved command is placed on the command line with the cursor at the end of the line. This is a convenient way to re-enter commands containing user names or telephone numbers without retyping the entire command.

### **Screens – Data Entry Fields**

There are two types of fields on AUDIX administration screens.

- ■ Display-Only Fields – Some AUDIX administration screens have display-only fields. You cannot enter data into display-only fields.
- Data-Entry Fields Some AUDIX administration screens have data-entry fields into which you can enter values, such as user extension numbers, machine names, or class of service names.

# **Screen Navigation – Navigation Keys**

Once the information in the command line is complete, the appropriate screen will appear on your monitor. The keys at the bottom of the screen let you move among the data entry fields within a screen. The following table describes those keys.

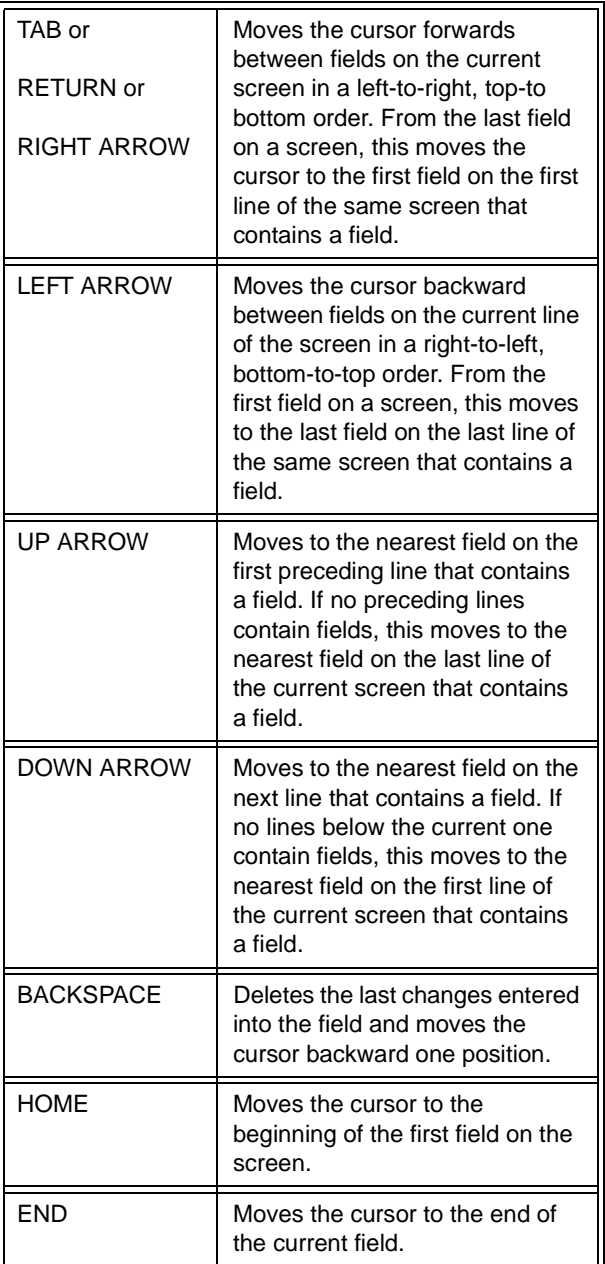

# **Screen Navigation – Function Keys**

While working on data-entry fields, you can also use the function keys at the bottom of your screen. The following table lists the most common function keys.

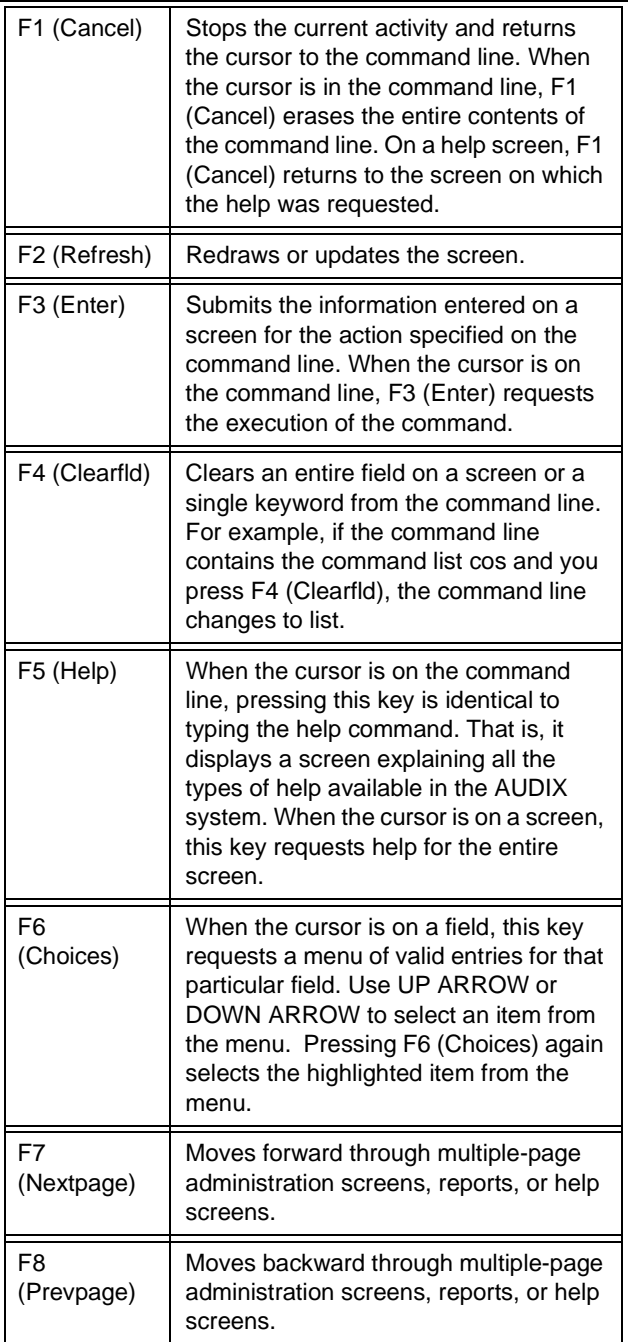